# Pin-Sight Performance Verification Manual

Version 2011.1.0 December 16, 2011

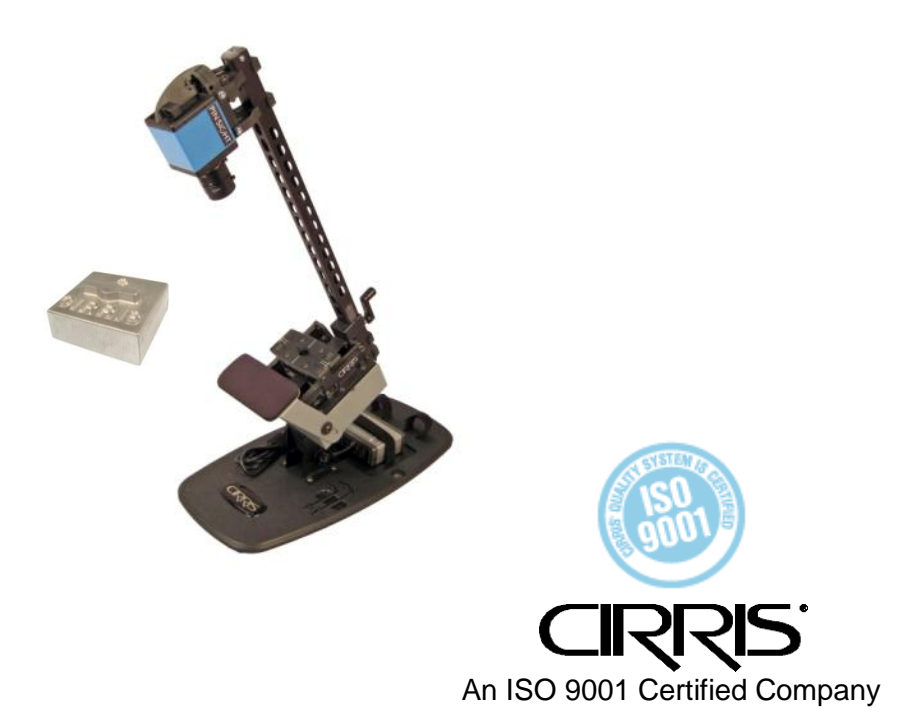

# **Pin-Sight Performance Verification Manual**

Version 2011.1.0 December 16, 2011 Copyright by Cirris System Corporation 1991 Parkway Boulevard Salt Lake City, Utah 84119-2026 U.S.A www.cirris.com All Rights Reserved

#### **Introduction**

Performance Verification is an optional Pin-Sight feature. This feature allows you to verify the proper operation of the Pin-Sight force gauge through tests that are run through Pin-Sight's Performance Verification software.

# **Parts List**

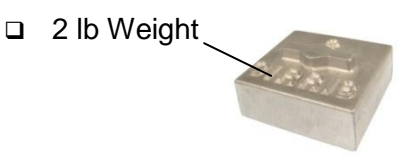

#### **Request and Activate the Feature**

To obtain the Performance Verification software, you must first request and activate the feature in the Pin-Sight software.

1. Double-click the Pin-Sight icon on your desktop to open the software.

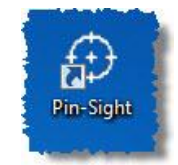

**Note:** If you don't see the Pin-Sight icon on your desktop, click Windows *Start, All Programs, Cirris Systems Corporation, Pin-Sight.*

- 2. In the "Pin-Sight Login" window, click **OK** or select a user and enter your password.
- 3. In the "Cirris Pin-Sight" window, click **Utilities.**

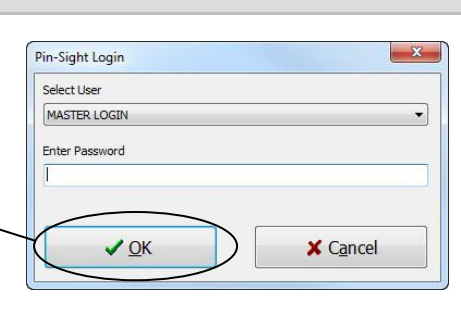

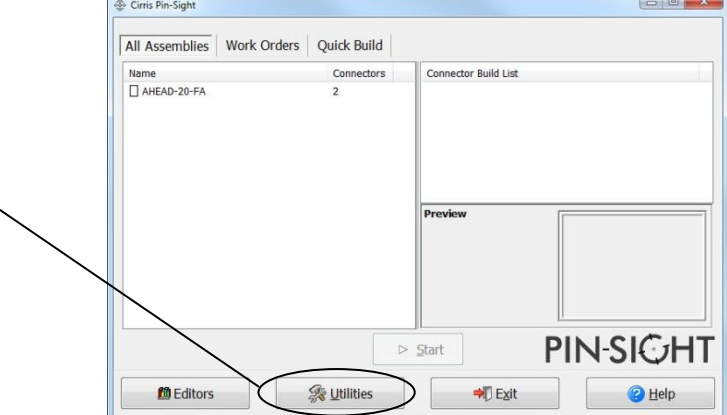

4. Click **Feature Management.**

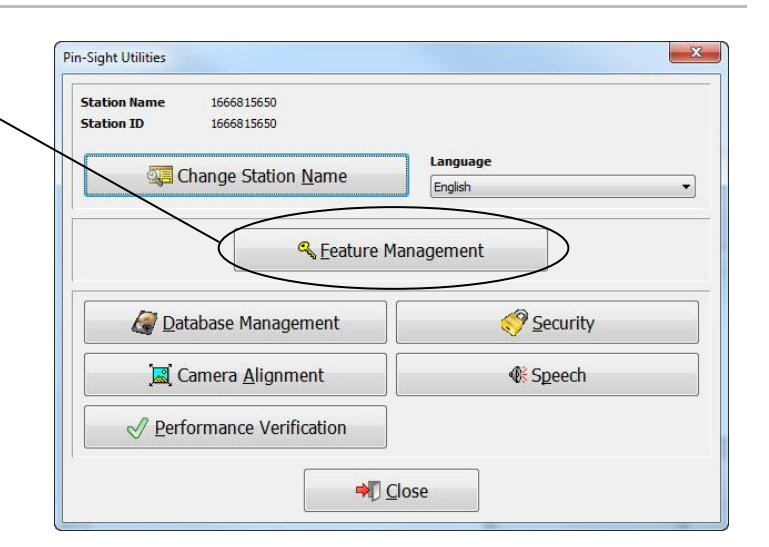

5. If Performance Verification is "Not Registered" or is expired, select "Performance Verification" from the list and click **Request Feature.**

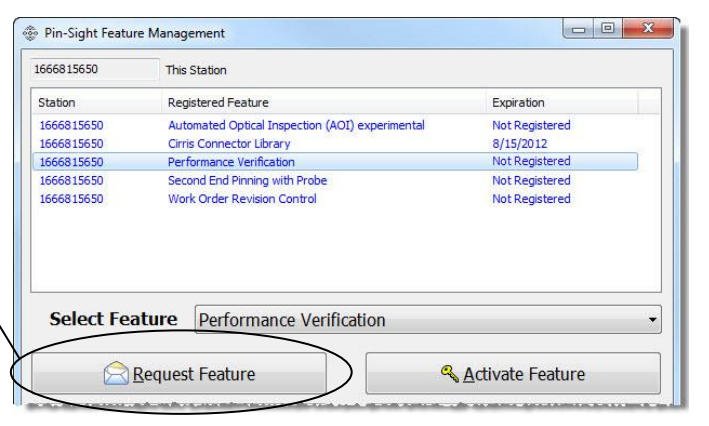

In the "Pin-Sight Feature Registration" window do the following:

- 1. Select a registration option:
	- **Station License-** ties the registration to a specific station.
	- **Floating License-** When selected, you can specify the number of licenses (only available if connected to a network database).
- 2. Under "Current Registration Status", put a checkmark next to the desired station(s).
- 3. Click **Generate Feature Request Code**.
- 4. Paste the code into an email. Email to [registration@cirris.com,](mailto:registration@cirris.com) and click **Close.**

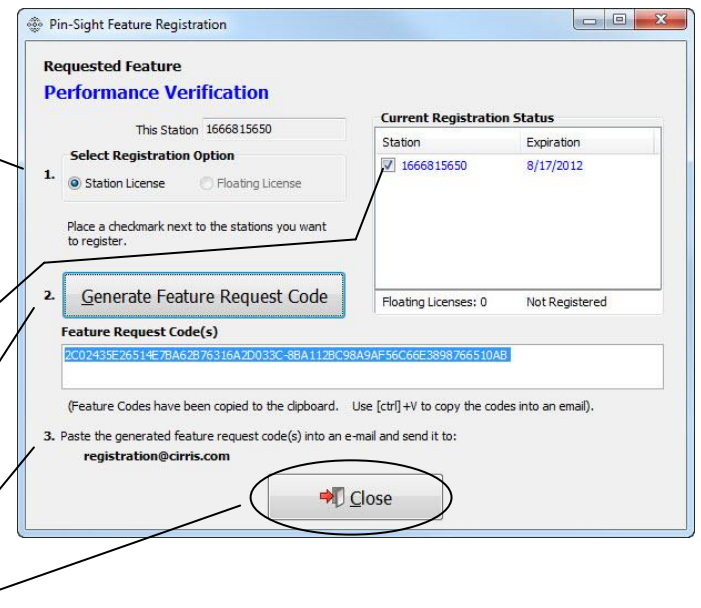

5. When you receive the activation Pin-Sight Feature Management code from Cirris, go back to the 1666815650 This Station "Pin-Sight Feature Management" Station Registered Feature Expiration 1666815650 Automated Optical Inspection (AOI) experimental Not Registered window. Select your feature and 1666815650 Cirris Connector Library  $8/15/2012$ click **Activate Feature.** 1666815650 Not Registered Performance Verification Second End Pinning with Probe 1666815650 Not Registered 1666815650 Work Order Revision Control Not Registered Select Feature Performance Verification & Activate Feature Request Feature  $\begin{array}{|c|c|c|c|c|} \hline \multicolumn{1}{|c|}{\mathbb{D}} & \multicolumn{1}{|c|}{\mathbf{X}} \hline \end{array}$ 6. Paste the activation code into the Activate Features box, and click **Register Feature.** Paste the activation code(s) you have recieved from Cirris into the edit box below **Activation Code(s)** 3E08B5EC6DA6A336DE4F15887897BAE9-57F2CEF2EB109EE5CEAD3F43C650228A-0D0BBE3; 7. A dialog box will open displaying "Feature Activation Successful." Click **OK.** 8. In the "Activate Features" window, **Register Feature** click **Close. D** Close 9. The "Pin-Sight Feature Request Feature Activate Feature Management" window will be open, click **Close.** Edit Feature M Eloating License Viewer **D** Close <sup>2</sup>Help 10. The "Pin-Sight Utilities" window will Pin-Sight Utilities be open. Keep this window open **Station Name** 1666815650 and continue on to the next page.1666815650 **Station ID** Change Station Name English  $\overline{\phantom{0}}$ & Eeature Management Database Management Security Camera Alignment **W** Speech Performance Verification **D** Close

#### **Running the Performance Tests**

You can run the Performance Tests individually or sequentially. The three Performance Verification tests are as follows:

- **Max Push-Pull Test**
- **Hysteresis Test**
- **Calibration Test**

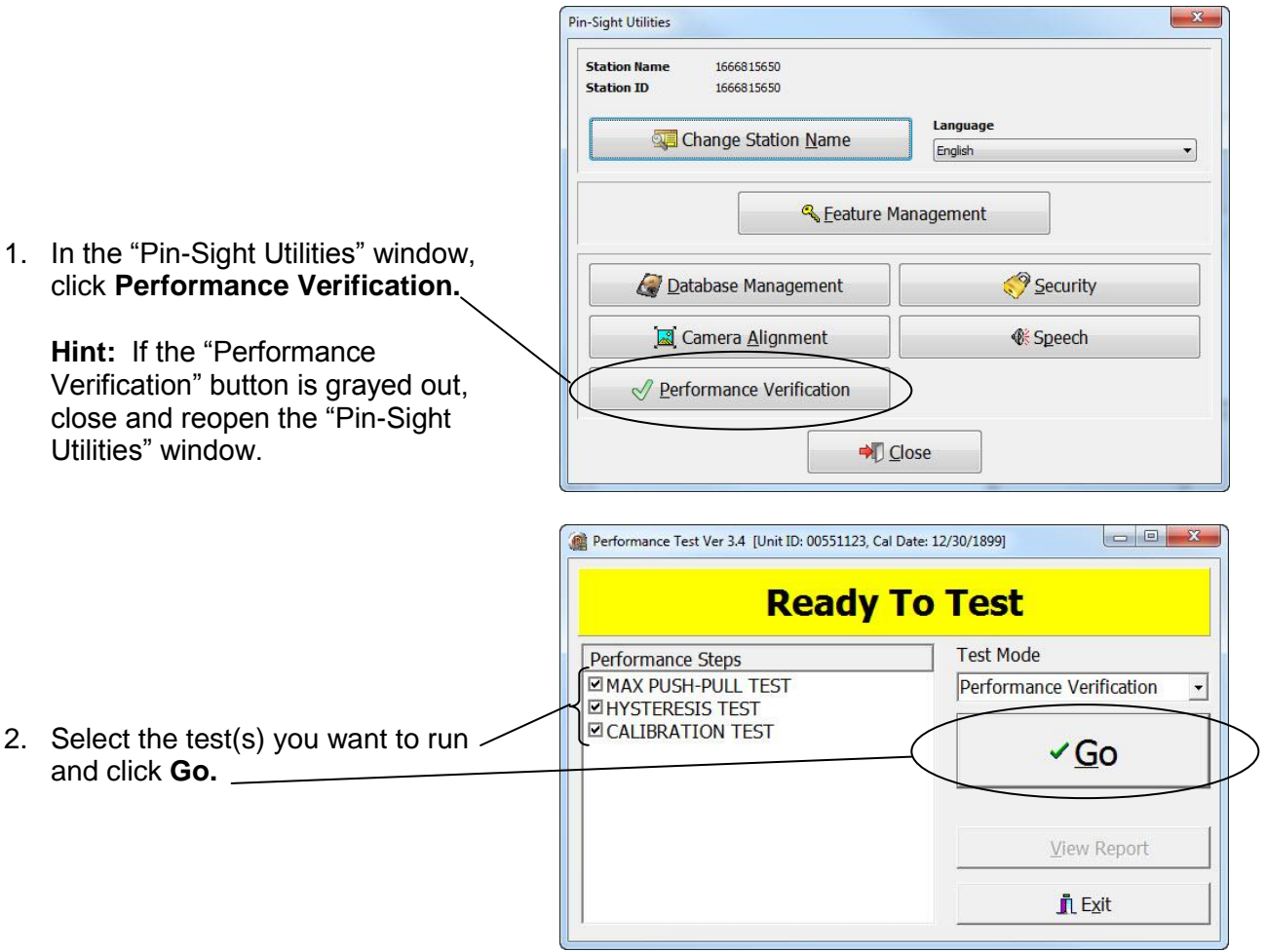

**Note:** If you select all three Performance Tests, you will be guided through each test in the listed sequential order.

- 3. See the instructions for each test on the pages listed below:
	- **Max Push-Pull Test**–page 5
	- **Hysteresis Test**–page 6
	- **Calibration Test**–page 7

#### **Max Push-Pull Test**

- 1. Unlock the Pin-Sight tilt lever, orient the Pin-Sight until the camera arm is verical, and re-lock the tilt lever.
- 2. In the "Performance Check" window, click **OK.**

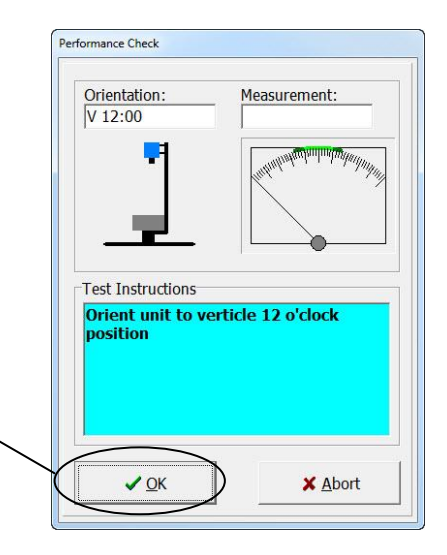

3. When prompted, push down on the Pin-Sight clamp until the measurement needle on the gauge reaches the maximum value. Hold that position until you are prompted to release.

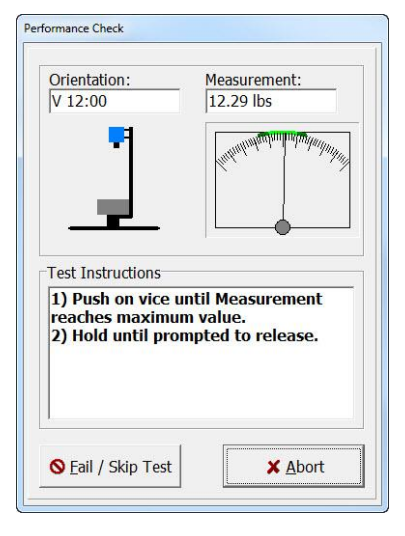

4. You will be prompted to pull up on the Pin-Sight clamp until you reach the maximum value.

**Hint:** Because this requires significant force, Cirris recommends that you stand up and put your free hand on the Pin-Sight base for stabilization.

Pull up on the Pin-Sight clamp until you reach the maximum measurement value. Hold that position until you are prompted to release.

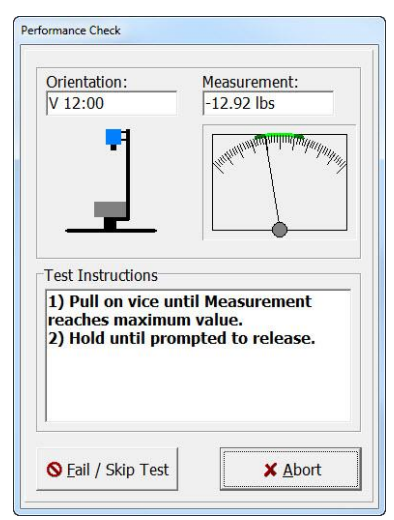

# **Hysteresis Test**

- 1. If not done already, unlock the Pin-Sight tilt lever, orient the Pin-Sight until the camera arm is verical, and re-lock the tilt lever.
- 2. In the "Performance Check" window, click **OK.**

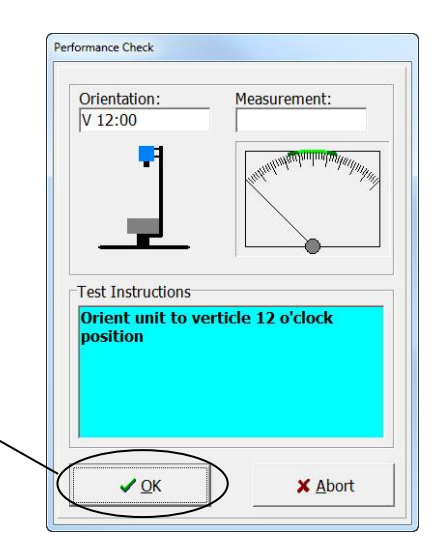

3. When prompted, push down on the Pin-Sight clamp until the needle falls in the bright green zone on the gauge. Hold that position until you are prompted to release.

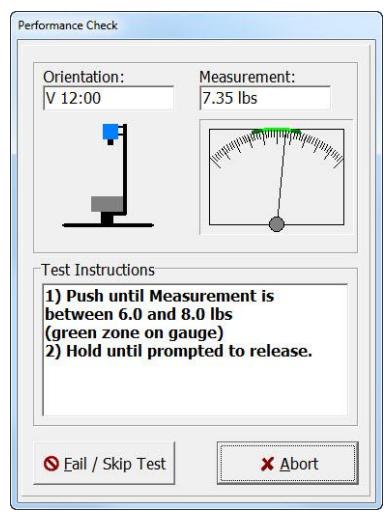

4. When prompted, pull up on the Pin-Sight clamp until the needle falls in the bright green zone on the gauge. Hold that position until you are prompted to release.

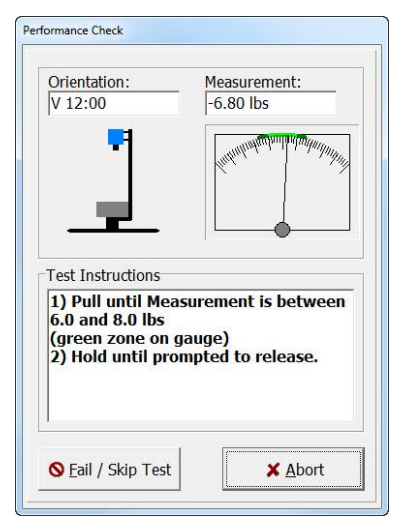

# **Calibration Test**

- 1. If not done already, unlock the Pin-Sight tilt lever, orient the Pin-Sight until the camera arm is verical, and re-lock the tilt lever.
- 2. In the "Performance Check" window, click **OK.**

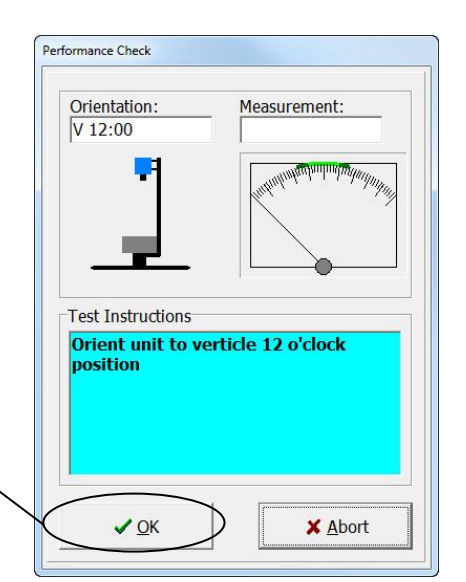

3. When the "Enter Actual Weight" window opens, put the 2.0 weight on the Pin-Sight clamp, enter 2.0 into the text box, and click OK.

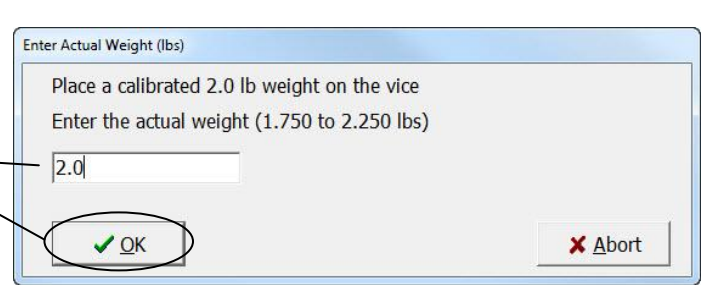

4. When prompted, remove the weight from the Pin-Sight clamp.

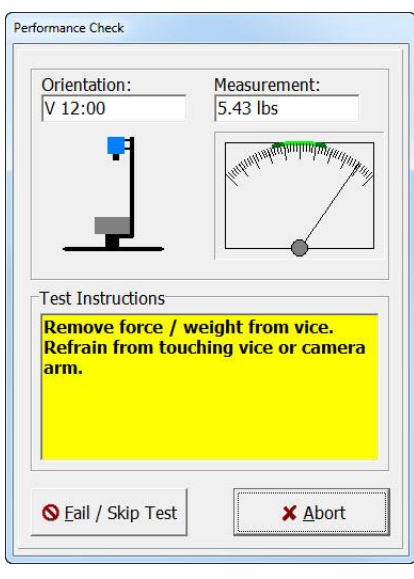

#### **Viewing the Test Results**

After each test or set of tests (depending on the test(s) you selected), a Performance Verification window displays where your test results are stored, and then a Test Result window displays the results.

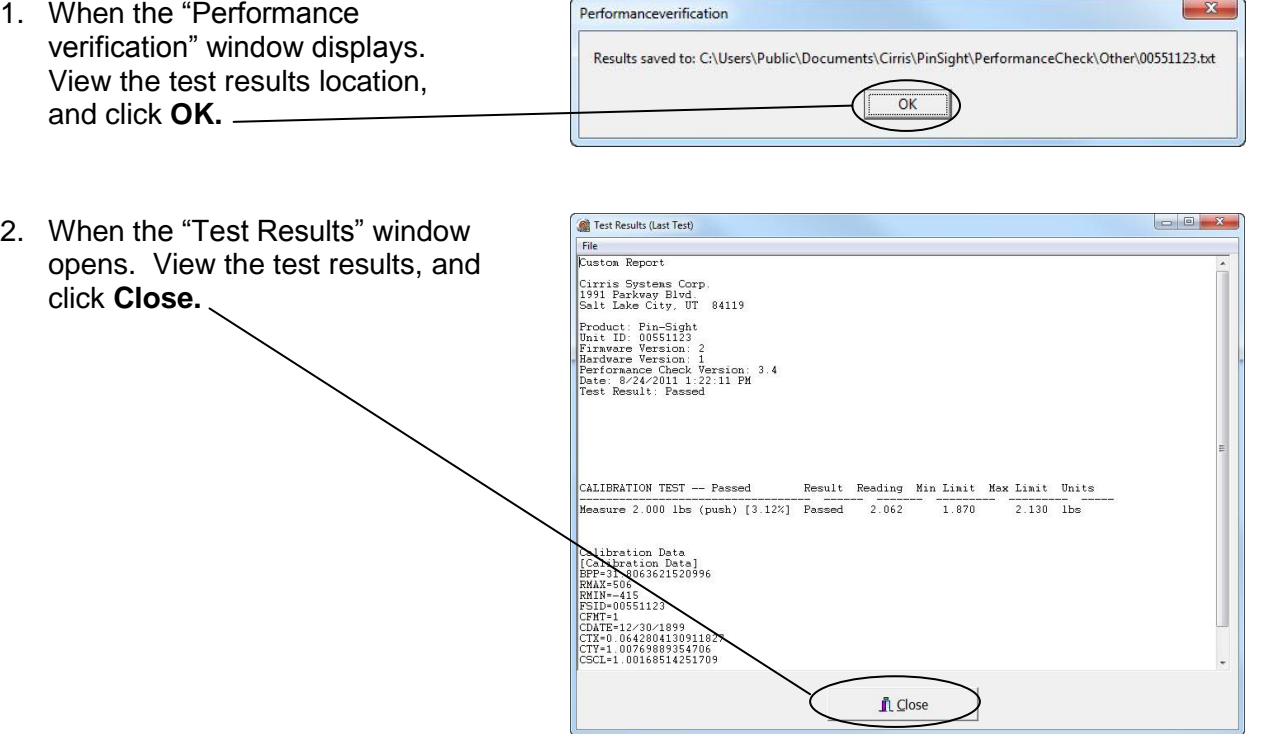

The Performance Test Verification window will display the status of the last test performed:

**Passed**

All tests passed and your Pin-Sight is working properly.

**Failed**

One or more tests failed. Send your Pin-Sight to Cirris for repair.

**Aborted** 

You voluntarily aborted the test before it was done.

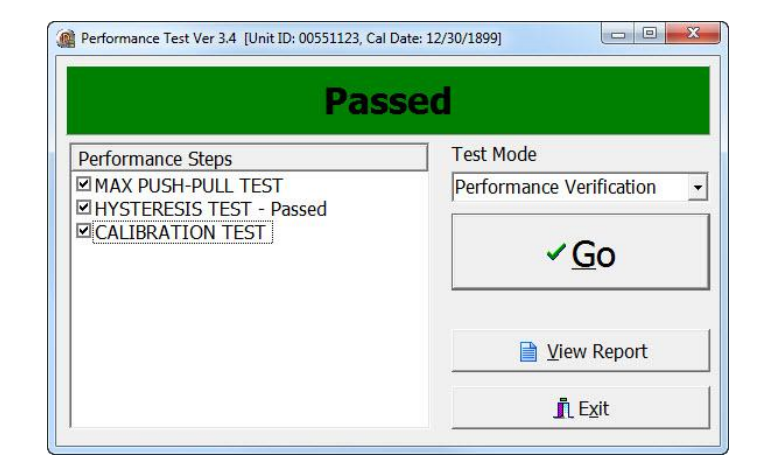